## LIÇÃO DE PROGRAMAÇÃO INTERMEDIÁRIA

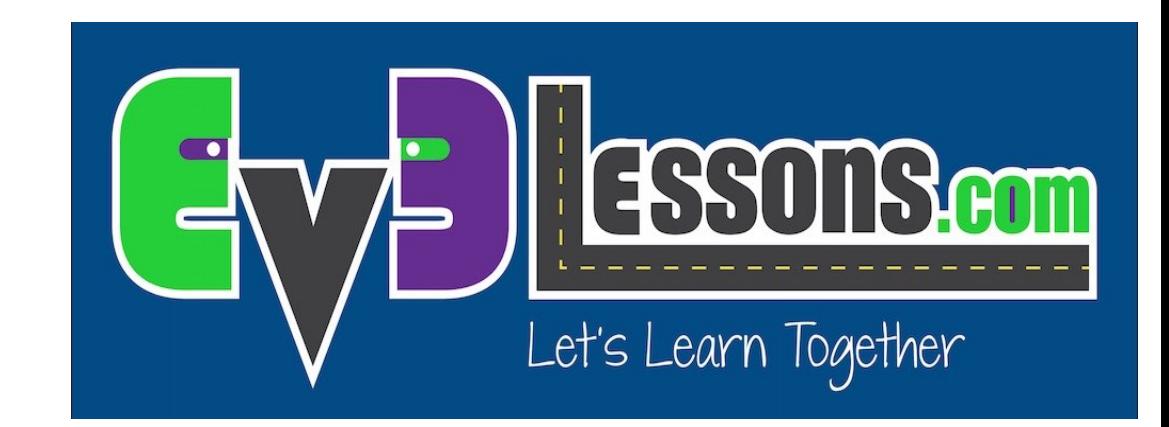

#### OPERAÇÕES LÓGICAS E TOMADA DE DECISÕES

By Sanjay and Arvind Seshan

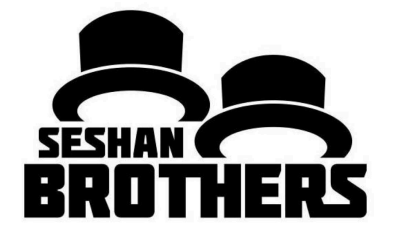

# Objetivos da Lição

Aprenda o que Blocos de Lógica fazem.

Aprenda como usar o Bloco de Lógica.

Pré-requisitos: Fios de Dados, Blocos Sensoriais.

# Bloco de Operações Lógicas

O Bloco de Lógica faz uma operação Lógica em suas entradas, e envia o resultado nas saídas. Um Bloco de Lógica utiliza saídas que são verdadeiras ou falsas e produz uma saída verdadeira ou falsa.

Valores lógicos podem ser usados em entradas de loops existentes e condições de comutação.

É encontrado na Paleta de Blocos Vermelhos.

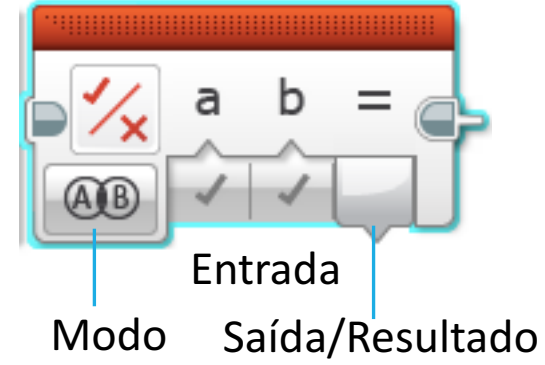

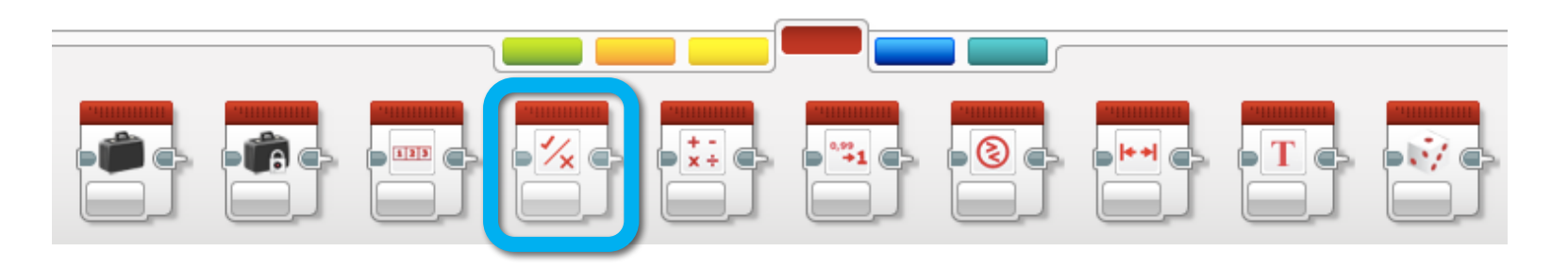

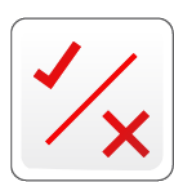

## Diferentes Modos de Blocos de Lógica

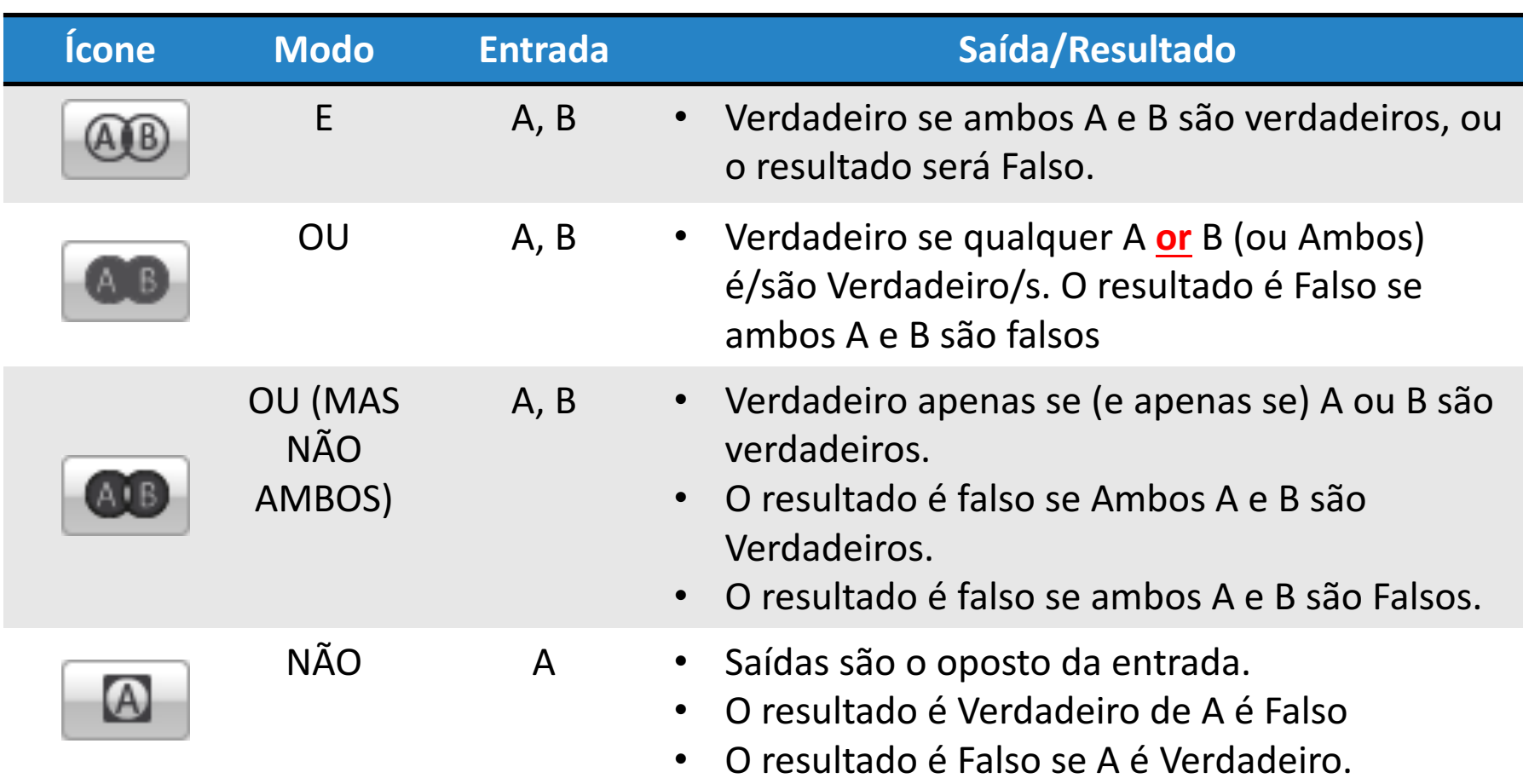

Os ícones são Diagramas Venn. As áreas escuras identificam o que precisa acontecer para a saída do bloco ser Verdadeira.

### Blocos de Lógica em Três Simples Passos

**DESAFIO:** Faça o robô andar para frente até o sensor de toque ser pressionado OU o sensor de cor detectar preto.

**PASSO 1:** Ligue os Motores

**PASSO 2:** Adicione Blocos de Lógica e Sensoriais

- A. Use um bloco de lógica no modo OU
- B. Adicione as entradas: Use um sensor de cor e um sensor de toque e ligue eles no bloco de Lógica como entradas.
- **PASSO 3:** Adicione um loop e uma condição de saída de loop:
- Coloque o Sensor e o Bloco de Lógica em um Loop
- $\degree$  Para a condição de saída do loop. Selecione lógica. Conecte o resultado do Bloco de Lógica na condição de saída.

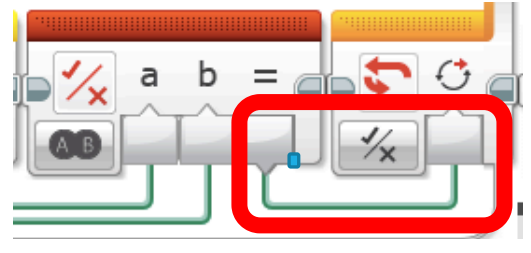

 $\degree$  Se o resultado do PASSO 2 for Verdadeiro, você deve sair do loop e parar do robô.

# Solução do Desafio

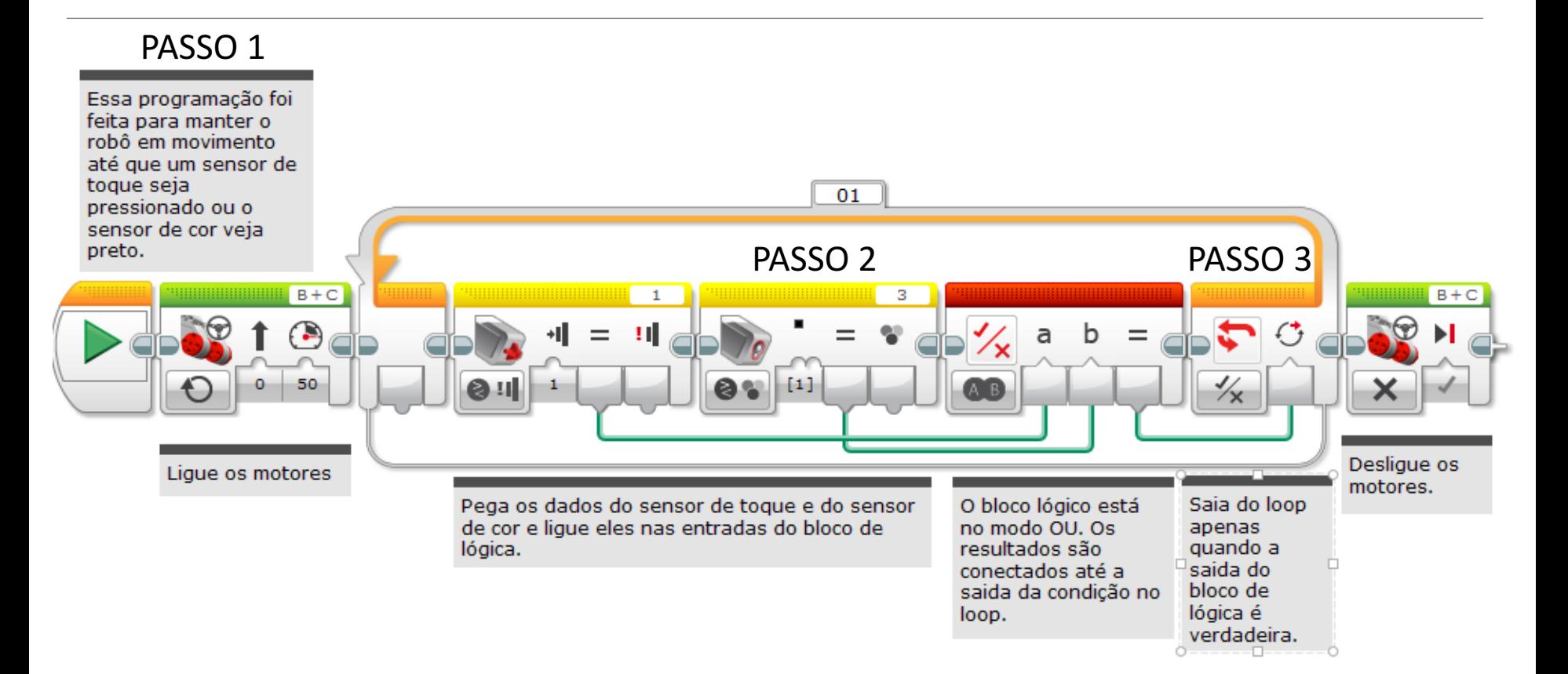

# Créditos

- Esse tutorial foi escrito por Sanjay e Arvind Seshan
- Mais lições em www.ev3lessons.com
- Traduzido por Pedro Afonso Kuhn/MIDAS

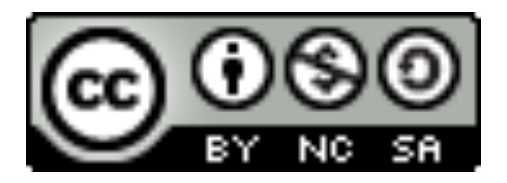

Esse trabalho é licenciado sobre uma Creative Commons Attribution-NonCommercial-ShareAlike 4.0 International License.